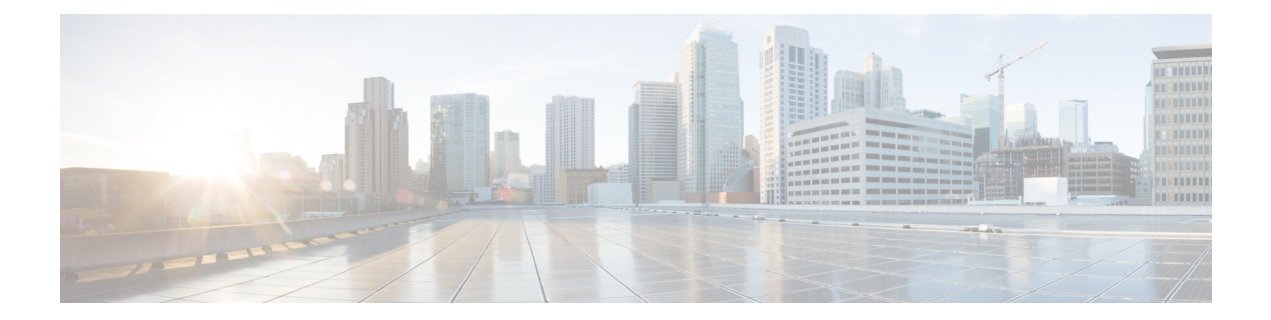

# **MPLS VPN VRF Selection Using Policy-Based Routing**

The MPLS VPN VRF Selection Using Policy-Based Routing feature is an extension of the MPLS VPN VRF Selection Based on Source IP Address feature. This feature introduces a policy-based routing (PBR) mechanism to classify and forward Virtual Private Network (VPN) traffic based on multiple VPN routing and forwarding (VRF) selection match criteria.

- Finding Feature [Information,](#page-0-0) page 1
- Prerequisites for MPLS VPN VRF Selection Using [Policy-Based](#page-1-0) Routing, page 2
- Restrictions for MPLS VPN VRF Selection Using [Policy-Based](#page-1-1) Routing, page 2
- Information About MPLS VPN VRF Selection Using [Policy-Based](#page-1-2) Routing, page 2
- How to Configure MPLS VPN VRF Selection Using [Policy-Based](#page-3-0) Routing, page 4
- [Configuration](#page-10-0) Examples for MPLS VPN VRF Selection Using Policy-Based Routing, page 11
- Additional [References,](#page-12-0) page 13
- Feature Information for MPLS VPN VRF Selection Using [Policy-Based](#page-12-1) Routing, page 13

## <span id="page-0-0"></span>**Finding Feature Information**

Your software release may not support all the features documented in this module. For the latest caveats and feature information, see Bug [Search](https://tools.cisco.com/bugsearch/search) Tool and the release notes for your platform and software release. To find information about the features documented in this module, and to see a list of the releases in which each feature is supported, see the feature information table at the end of this module.

Use Cisco Feature Navigator to find information about platform support and Cisco software image support. To access Cisco Feature Navigator, go to [www.cisco.com/go/cfn.](http://www.cisco.com/go/cfn) An account on Cisco.com is not required.

# <span id="page-1-0"></span>**Prerequisites for MPLS VPN VRF Selection Using Policy-Based Routing**

- The device must support policy-based routing (PBR). For platforms that do not support PBR, use the "MPLS VPN VRF Selection Based on Source IP Address" feature.
- A virtual routing and forwarding (VRF) instance must be defined prior to the configuration of thisfeature. An error message is displayed on the console if no VRF exists.
- Before you configure the MPLS VPN VRF Selection Using Policy-Based Routing feature, make sure that the VRF and associated IP address are already defined.
- This document assumes that multiprotocol Border Gateway Protocol (mBGP), Multiprotocol Label Switching (MPLS), and Cisco Express Forwarding are enabled in your network.

# <span id="page-1-1"></span>**Restrictions for MPLS VPN VRF Selection Using Policy-Based Routing**

- The MPLS VPN VRF Selection Using Policy-Based Routing feature is supported only in service provider (-p-) images.
- The MPLS VPN VRF Selection Using Policy-Based Routing feature can coexist with the MPLS VPN VRF Selection Based on Source IP address feature on the same device, but these features cannot be configured together on the same interface. This is designed behavior to prevent virtual routing and forwarding (VRF) table selection conflicts that could occur if these features were misconfigured together. An error message is displayed on the console if you attempt to configure the **ip vrf select source** and the **ip policy route-map** commands on the same interface.
- Protocol Independent Multicast (PIM) and multicast packets do not support policy-based routing (PBR) and cannot be configured for a source IP address that is a match criterion for this feature.
- The MPLS VPN VRF Selection Using Policy-Based Routing feature cannot be configured with IP prefix lists.

# <span id="page-1-2"></span>**Information About MPLS VPN VRF Selection Using Policy-Based Routing**

## **Introduction to MPLS VPN VRF Selection Using Policy-Based Routing**

The MPLS VPN VRF Selection Using Policy-Based Routing feature is an extension of the MPLS VPN VRF Selection Based on Source IP Address feature. The policy-based routing (PBR) implementation of the virtual routing and forwarding (VRF) selection feature allows you to policy route Virtual Private Network (VPN) traffic based on match criteria. Match criteria are defined in an IP access list or based on packet length. The following match criteria are supported in Cisco software:

- IP access lists—Define match criteria based on IP addresses, IP address ranges, and other IP packet access list filtering options. Named, numbered, standard, and extended access lists are supported. All IP access-list configuration options in Cisco software can be used to define match criteria.
- Packet lengths—Define match criteria based on the length of a packet in bytes. The packet length filter is defined in a route map with the **match length** route-map configuration command.

Policy routing is defined in the route map. The route map is applied to the incoming interface with the **ip policy route-map** interface configuration command. An IP access list is applied to the route map with the **match ip address** route-map configuration command. Packet length match criteria are applied to the route map with the **match length** route-map configuration command. The set action is defined with the **set vrf** route-map configuration command. The match criteria are evaluated, and the appropriate VRF is selected by the set clause. This combination allows you to define match criteria for incoming VPN traffic and policy route VPN packets out to the appropriate VRF.

### **Policy-Based Routing Set Clauses Overview**

When you are configuring policy-based routing (PBR), the following four set clauses can be used to change normal routing and forwarding behavior:

- **set default interface**
- **set interface**
- **set ip default next-hop**
- **set ip next-hop**

Configuring any of the set clauses will overwrite normal routing forwarding behavior of a packet.

The MPLS VPN VRF Selection Using Policy-Based Routing feature introduces the fifth set clause that can be used to change normal routing and forwarding behavior. The **set vrf** command is used to select the appropriate virtual routing and forwarding (VRF) instance after the successful match occurs in the route map.

### **Match Criteria for Policy-Based Routing VRF Selection Based on Packet Length**

The match criteria for policy-based routing (PBR) virtual routing and forwarding (VRF) route selection are defined in an access list. Standard and named access lists are supported. Match criteria can also be defined based on the packet length using the **match length** route-map configuration command. This configuration option is defined entirely within a route map.

I

# <span id="page-3-0"></span>**How to Configure MPLS VPN VRF Selection Using Policy-Based Routing**

## **Configuring Policy-Based Routing VRF Selection with a Standard Access List**

Use the following commands to create a standard access list and define the policy-based routing (PBR) virtual routing and forwarding (VRF) route selection match criteria in it in order to permit or deny the transmission of VPN traffic data packets.

#### **SUMMARY STEPS**

- **1. enable**
- **2. configure terminal**
- **3. access-list** *access-list-number* {**deny** | **permit**} *source-addr* [*source-wildcard*] [**log**]

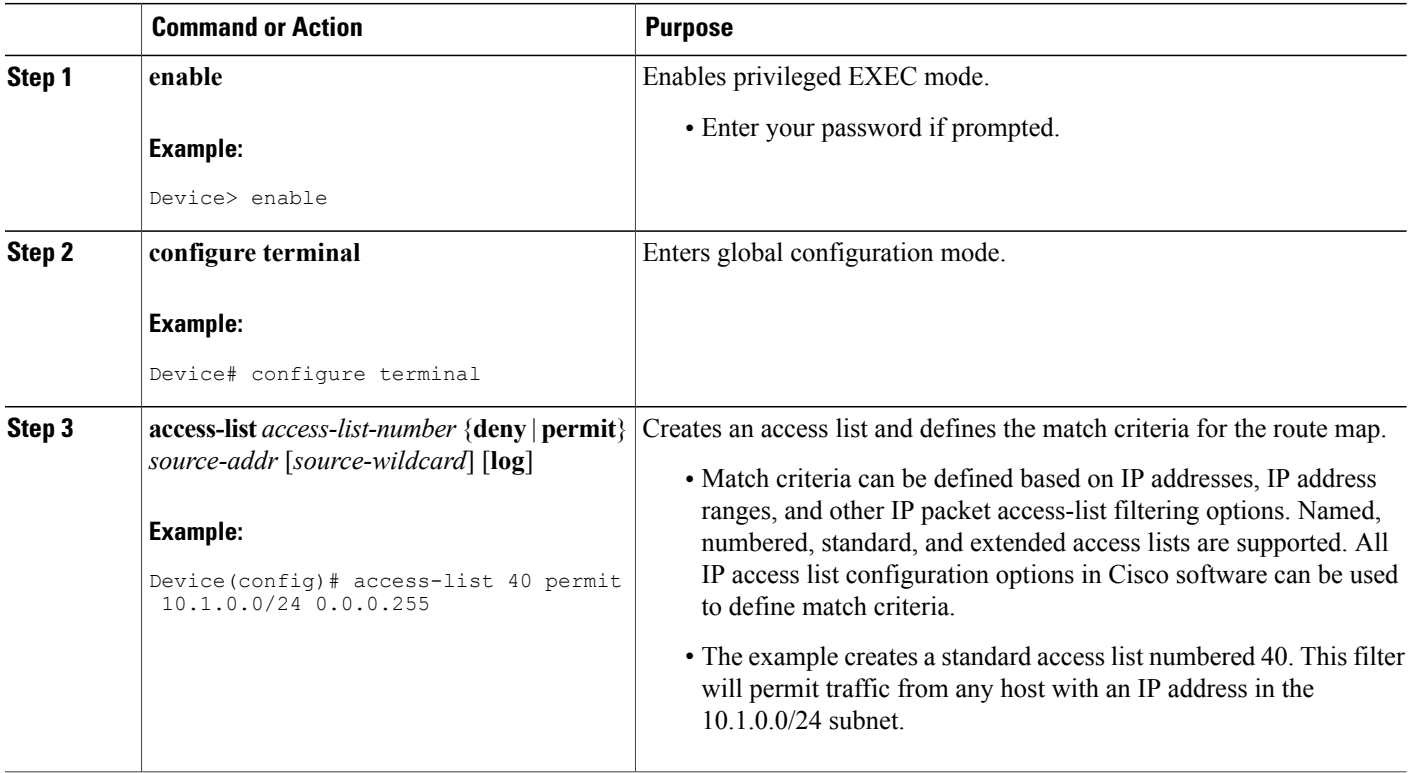

## **Configuring Policy-Based Routing VRF Selection with a Named Access List**

Use the following commands to define the policy-based routing (PBR) virtual routing and forwarding (VRF) route selection match criteria in a named access list in order to permit or deny the transmission of Virtual Private Network (VPN) traffic data packets.

#### **SUMMARY STEPS**

- **1. enable**
- **2. configure terminal**
- **3. ip access-list** {**standard** | **extended**} [*access-list-name* | *access-list-number*]
- **4.** [*sequence-number*] {**permit** | **deny**} *protocol source-addr source-wildcard destination-addr destination-wildcard* [**option** *option-value*] [**precedence** *precedence*] [**tos** *tos*] [**log**] [**time-range** *time-range-name*] [**fragments**]

#### **DETAILED STEPS**

Г

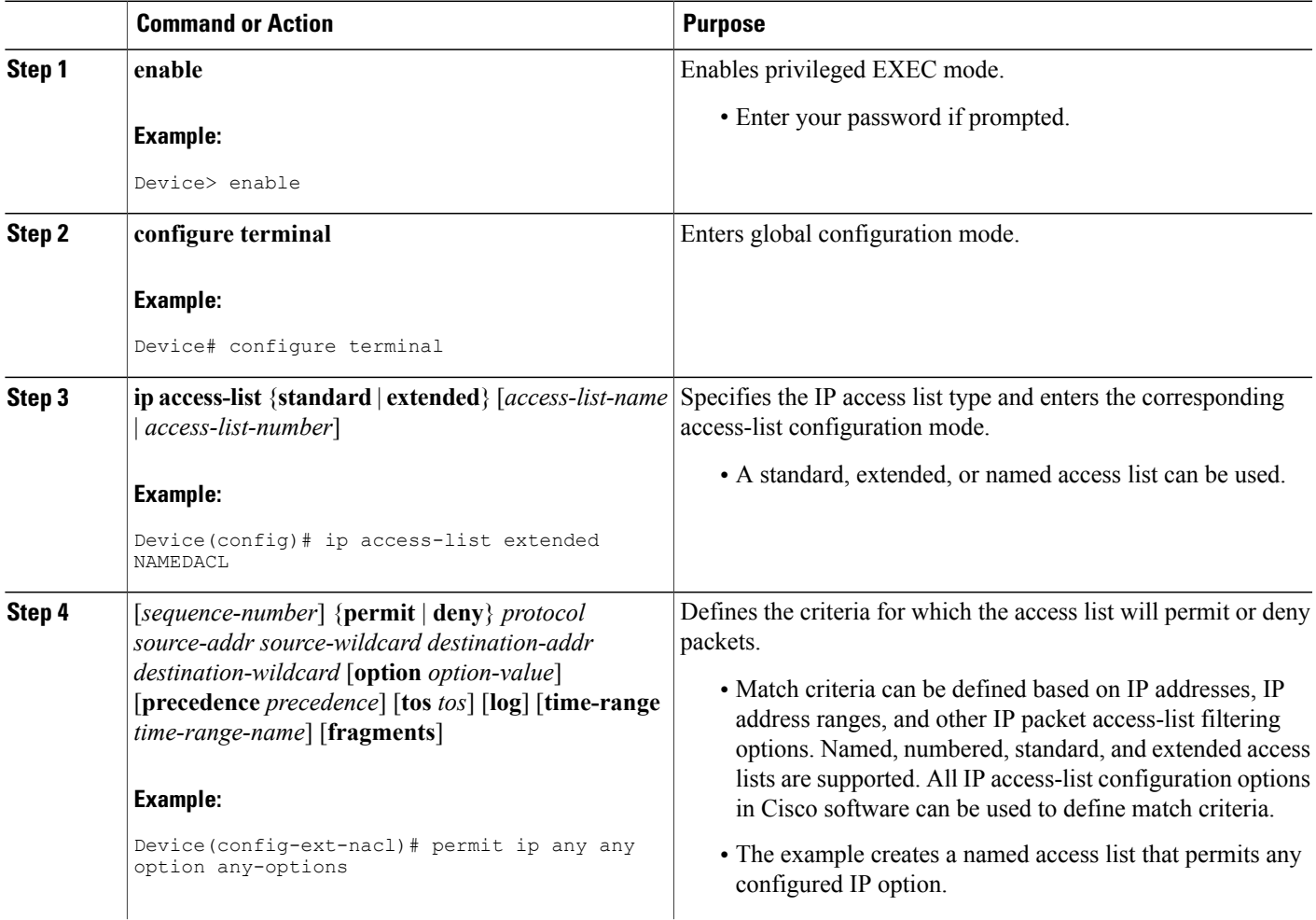

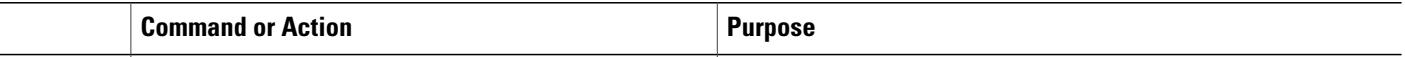

## **Configuring Policy-Based Routing VRF Selection in a Route Map**

Use the following commands to configure the VRF through which the outbound Virtual Private Network (VPN) packets will be policy routed in order to permit or deny the transmission of VPN traffic data packets.

Incoming packets are filtered through the match criteria that are defined in the route map. After a successful match occurs, the **set vrf** command configuration determines the VRF through which the outbound VPN packets will be policy routed.

#### **Before You Begin**

- The virtual routing and forwarding (VRF) instance must be defined prior to the configuration of the route map; otherwise, an error message is displayed on the console.
- A receive entry must be added to the VRF selection table with the **ip vrf receive** command. If a match and set operation occurs in the route map but there is no receive entry in the local VRF table, the packet will be dropped if the packet destination is local.

#### **SUMMARY STEPS**

- **1. enable**
- **2. configure terminal**
- **3. route-map** *map-tag* [**permit** | **deny**] [*sequence-number*]
- **4.** Do one of the following:
	- **match ip address** {*acl-number* [*acl-number* ... | *acl-name* ...] | *acl-name* [*acl-name* ... | *acl-number* ...]}
	- •
	- **match length** *minimum-length maximum-length*
- **5. set vrf** *vrf-name*
- **6. exit**

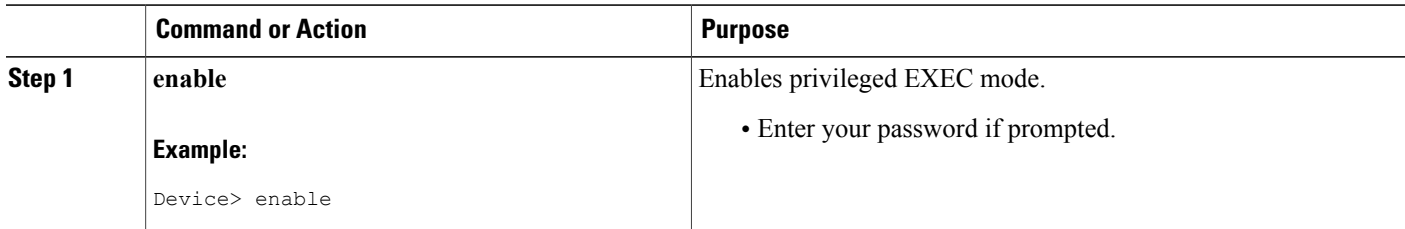

 $\mathbf I$ 

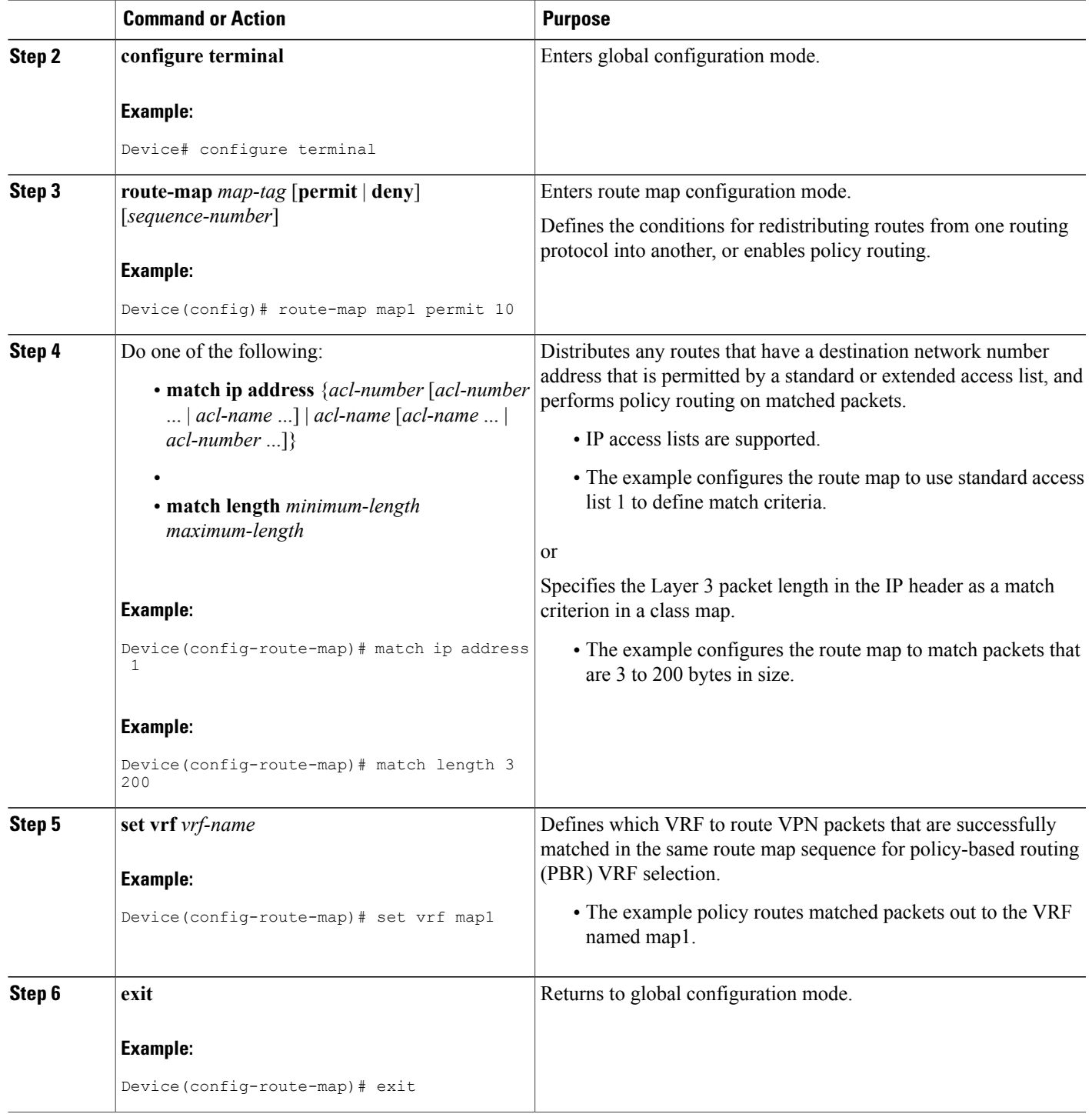

## **Configuring Policy-Based Routing on the Interface**

Use the following commands to filter incoming Virtual Private Network (VPN) traffic data packets. Incoming packets are filtered through the match criteria that are defined in the route map.

The route map is applied to the incoming interface. The route map is attached to the incoming interface with the **ip policy route-map** global configuration command.

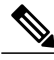

**Note** • The MPLS VPN VRF Selection Using Policy-Based Routing feature can coexist with the MPLS

VPN VRF Selection Based on Source IP address feature on the same device, but the two features cannot be configured together on the same interface. This is designed behavior to prevent virtual routing and forwarding (VRF) table selection conflicts that could occur if these features were misconfigured together. An error message is displayed on the console if you attempt to configure the **ip vrf select source** and the **ip policy route-map** commands on the same interface.

>

#### **SUMMARY STEPS**

- **1. enable**
- **2. configure terminal**
- **3. interface** *type number* [*name-tag*]
- **4. ip policy route-map** *map-tag*
- **5. ip vrf receive** *vrf-name*
- **6. exit**

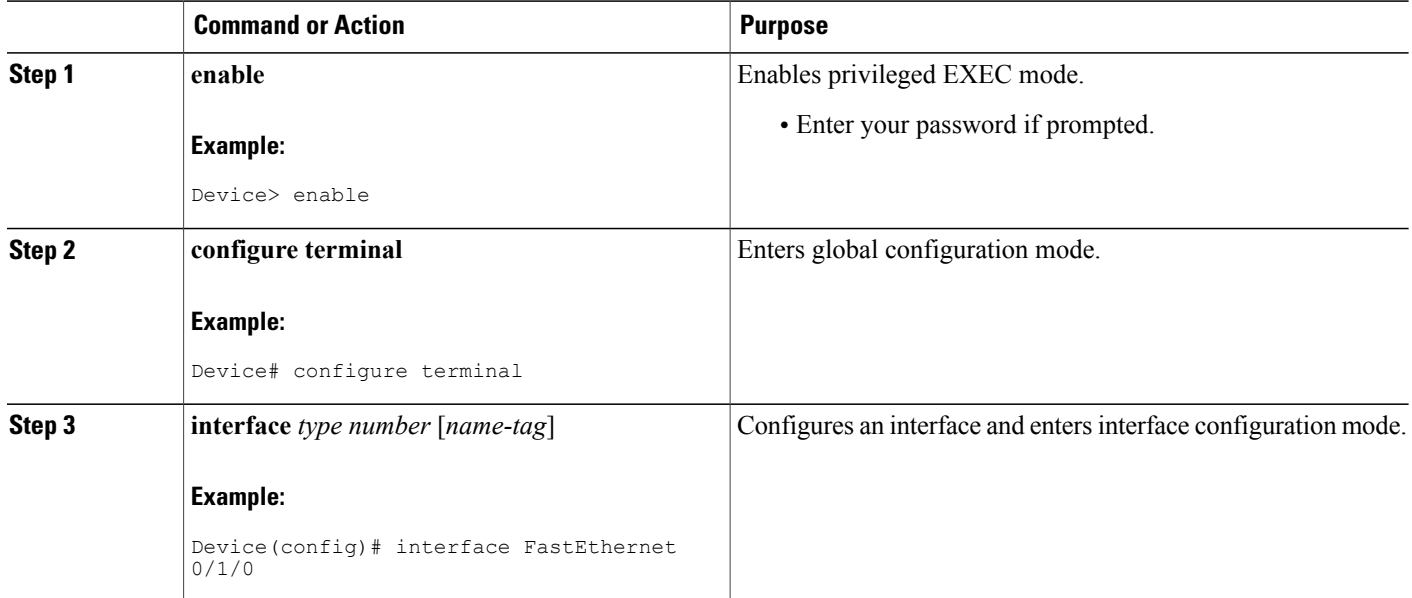

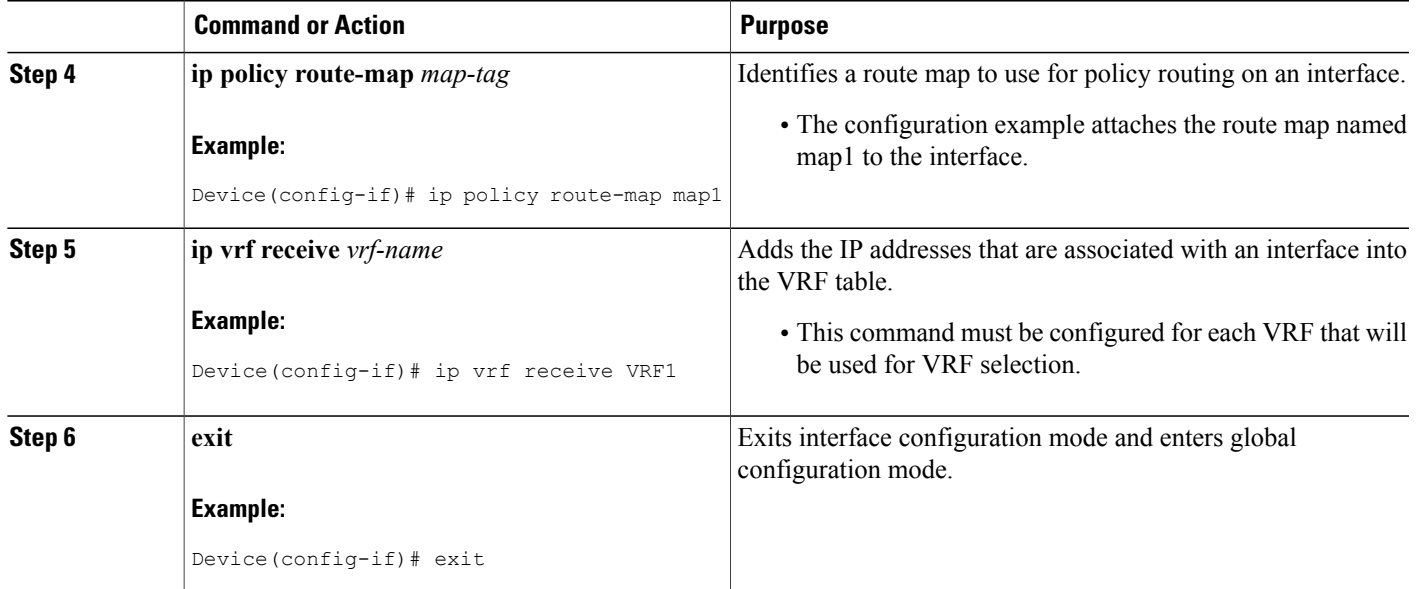

## **Configuring IP VRF Receive on the Interface**

Use the following commands to insert the IP address of an interface as a connected route entry in a virtual routing and forwarding (VRF) routing table. This will prevent dropped packets.

The source IP address must be added to the VRF selection table. VRF selection is a one-way (unidirectional) feature. It is applied to the incoming interface. If a match and set operation occurs in the route map but there is no VRF receive entry in the local VRF table, the packet will be dropped if the packet destination is local.

#### **SUMMARY STEPS**

- **1. enable**
- **2. configure terminal**
- **3. interface** *type number* [*name-tag*]
- **4. ip policy route-map** *map-tag*
- **5. ip vrf receive** *vrf-name*
- **6. end**

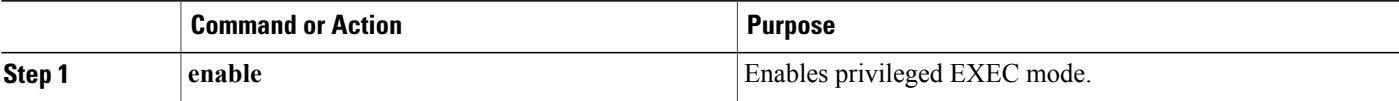

T

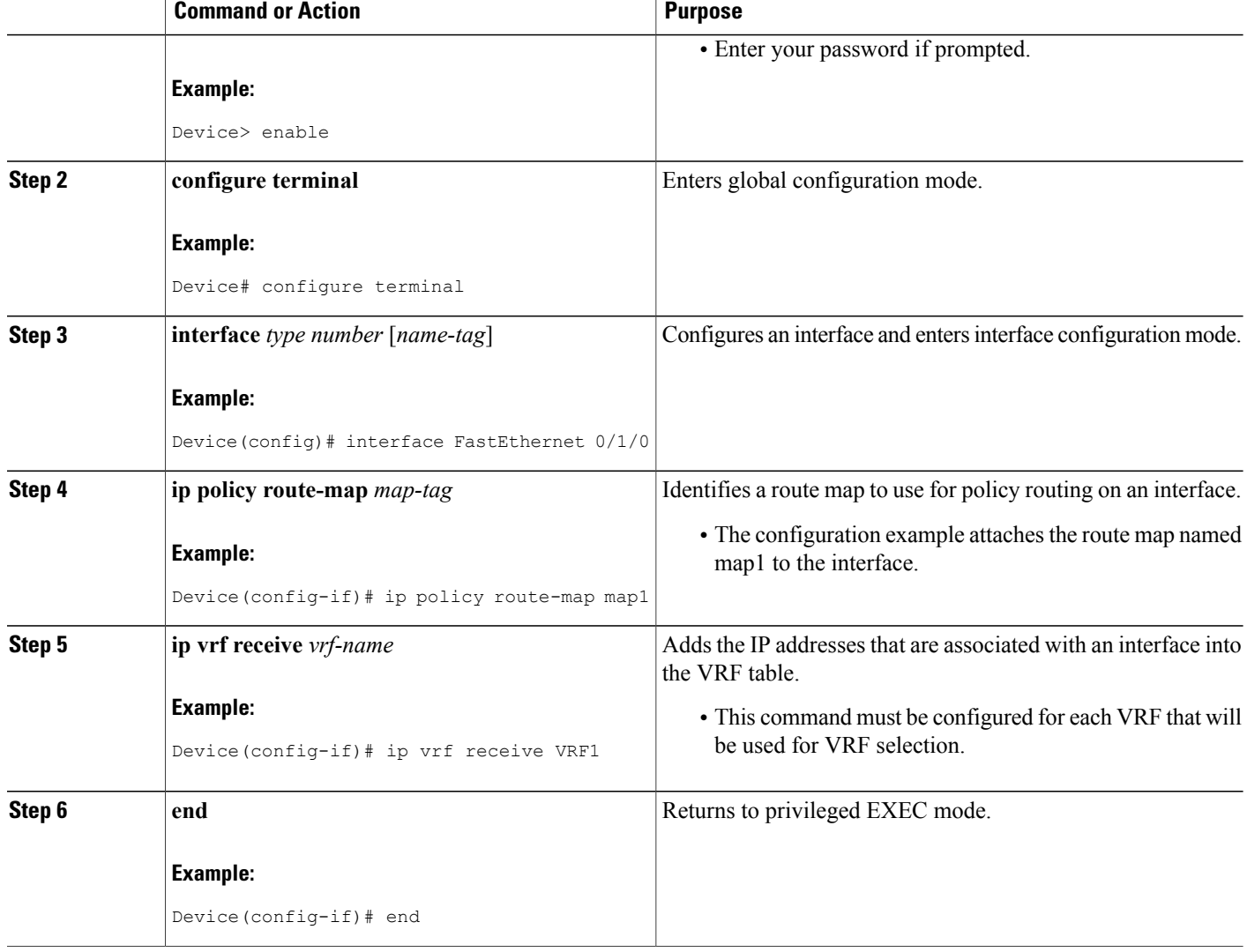

## **Verifying the Configuration of the MPLS VPN VRF Selection Using Policy-Based Routing**

#### **SUMMARY STEPS**

- **1. enable**
- **2. show ip access-list** [*access-list-number* | *access-list-name*]
- **3. show route-map** [*map-name*]
- **4. show ip policy**

#### **DETAILED STEPS**

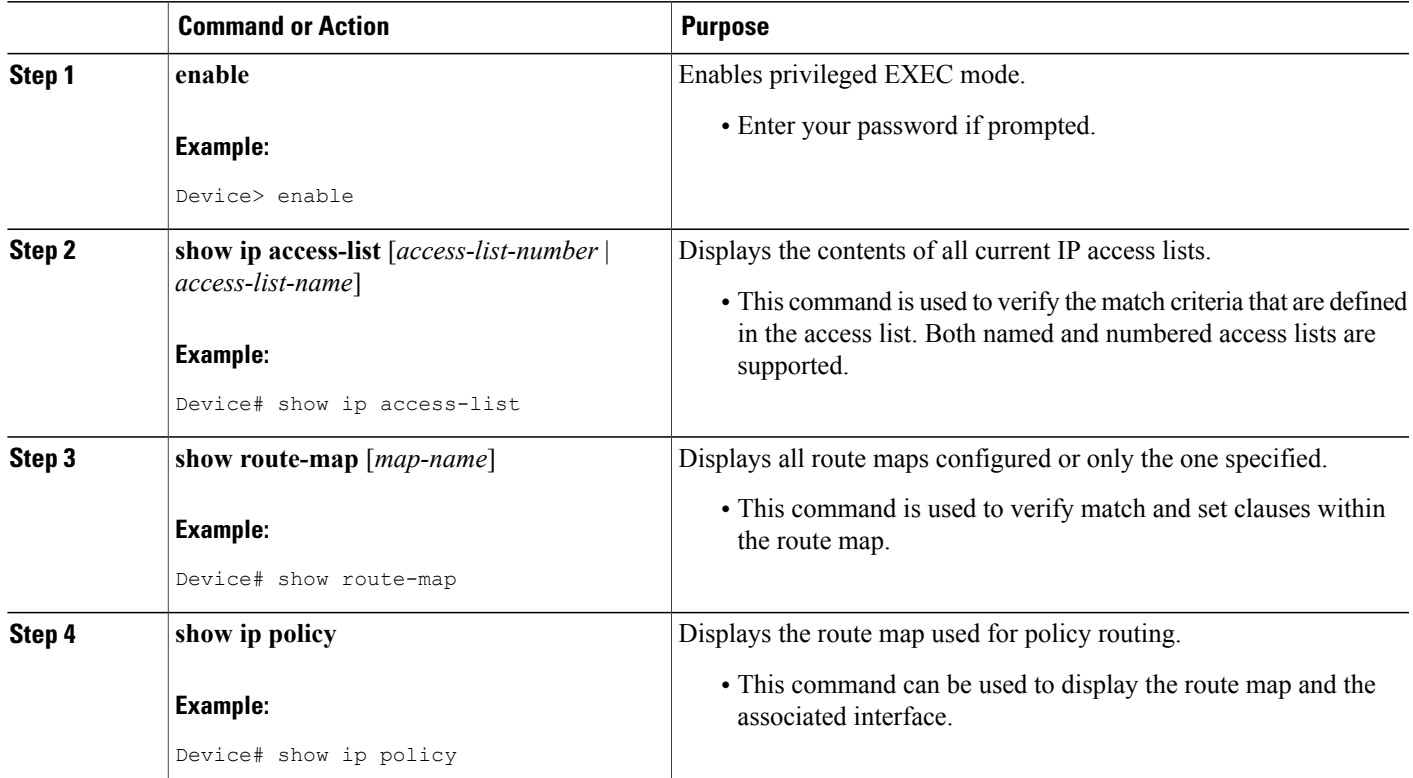

# <span id="page-10-0"></span>**Configuration Examples for MPLS VPN VRF Selection Using Policy-Based Routing**

## **Example: Defining Policy-Based Routing VRF Selection in an Access List**

In the following example, three standard access lists are created to define match criteria for three different subnets. Any packets received on the FastEthernet 0/1/0 interface will be policy routed through the policy-based routing (PBR) VRF selection route map to the virtual routing and forwarding (VRF) instancer that is matched in the same route map sequence. If the source IP address of the packet is part of the 10.1.0.0/24 subnet, VRF1 will be used for routing and forwarding.

```
access-list 40 permit 10.1.0.0 0.0.255.255
access-list 50 permit 10.2.0.0 0.0.255.255
access-list 60 permit 10.3.0.0 0.0.255.255
route-map PBR-VRF-Selection permit 10
match ip address 40
set vrf VRF1
 !
route-map PBR-VRF-Selection permit 20
```

```
match ip address 50
set vrf VRF2
 !
route-map PBR-VRF-Selection permit 30
match ip address 60
set vrf VRF3
 !
interface FastEthernet0/1/0
ip address 10.1.0.0/24 255.255.255.252
ip policy route-map PBR-VRF-Selection
ip vrf receive VRF1
ip vrf receive VRF2
ip vrf receive VRF3
```
### **Examples: Verifying VRF Selection Using Policy-Based Routing**

The following verification examples show defined match criteria and route-map policy configuration.

#### **Example: Verifying Match Criteria**

To verify the configuration of match criteria for policy-based routing (PBR) VRF selection, use the **show ip access-list** command.

The following **show ip access-list** command output displays three subnet ranges defined as match criteria in three standard access lists:

```
Device# show ip access-list
```
Standard IP access list 40 10 permit 10.1.0.0, wildcard bits 0.0.255.255 Standard IP access list 50 10 permit 10.2.0.0, wildcard bits 0.0.255.255 Standard IP access list 60 10 permit 10.3.0.0, wildcard bits 0.0.255.255

#### **Example: Verifying Route-Map Configuration**

To verify route-map configuration, use the **show route-map**command. The output displays the match criteria and set action for each route-map sequence. The output also displays the number of packets and bytes that have been policy routed per each route-map sequence.

```
Device# show route-map
route-map PBR-VRF-Selection, permit, sequence 10
 Match clauses:
   ip address (access-lists): 40
  Set clauses:
   vrf VRF1
  Policy routing matches: 0 packets, 0 bytes
route-map PBR-VRF-Selection, permit, sequence 20
 Match clauses:
   ip address (access-lists): 50
  Set clauses:
   vrf VRF2
  Policy routing matches: 0 packets, 0 bytes
route-map PBR-VRF-Selection, permit, sequence 30
 Match clauses:
   ip address (access-lists): 60
  Set clauses:
   vrf VRF3
  Policy routing matches: 0 packets, 0 bytes
```
#### **Example: Verifying Policy-Based Routing VRF Selection Policy**

The following **show ippolicy** command output displaysthe interface and associated route map that is configured for policy routing:

Device# **show ip policy**

Interface Route map<br>
FastEthernet0/1/0 PBR-VRF-Selection  $FastEthernet0/1/0$ 

## <span id="page-12-0"></span>**Additional References**

#### **Related Documents**

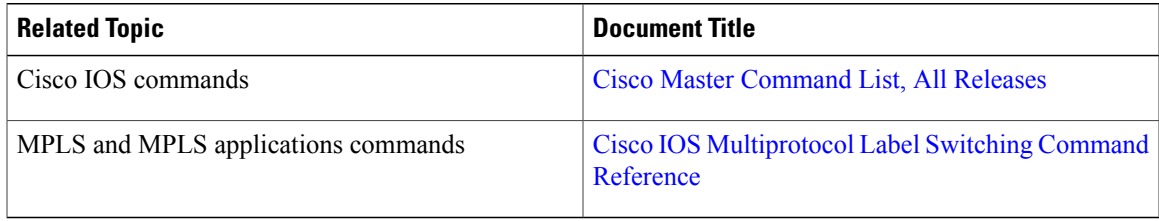

#### **Technical Assistance**

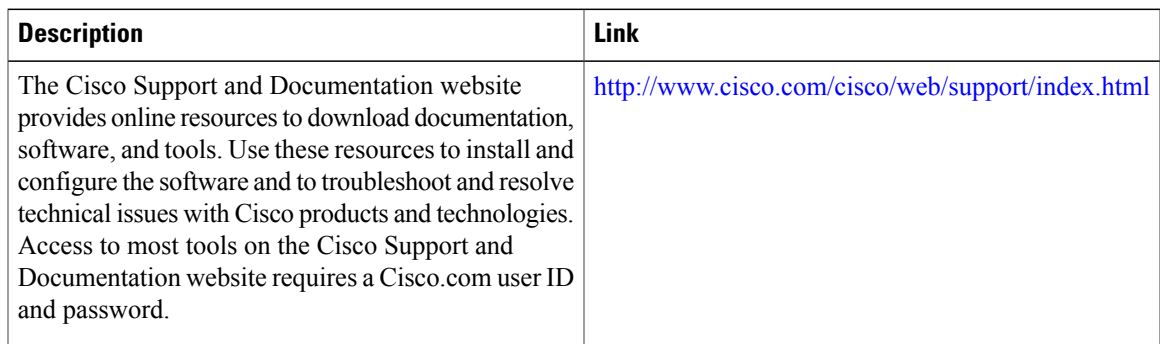

# <span id="page-12-1"></span>**Feature Information for MPLS VPN VRF Selection Using Policy-Based Routing**

The following table provides release information about the feature or features described in this module. This table lists only the software release that introduced support for a given feature in a given software release train. Unless noted otherwise, subsequent releases of that software release train also support that feature.

Use Cisco Feature Navigator to find information about platform support and Cisco software image support. To access Cisco Feature Navigator, go to [www.cisco.com/go/cfn.](http://www.cisco.com/go/cfn) An account on Cisco.com is not required.

1

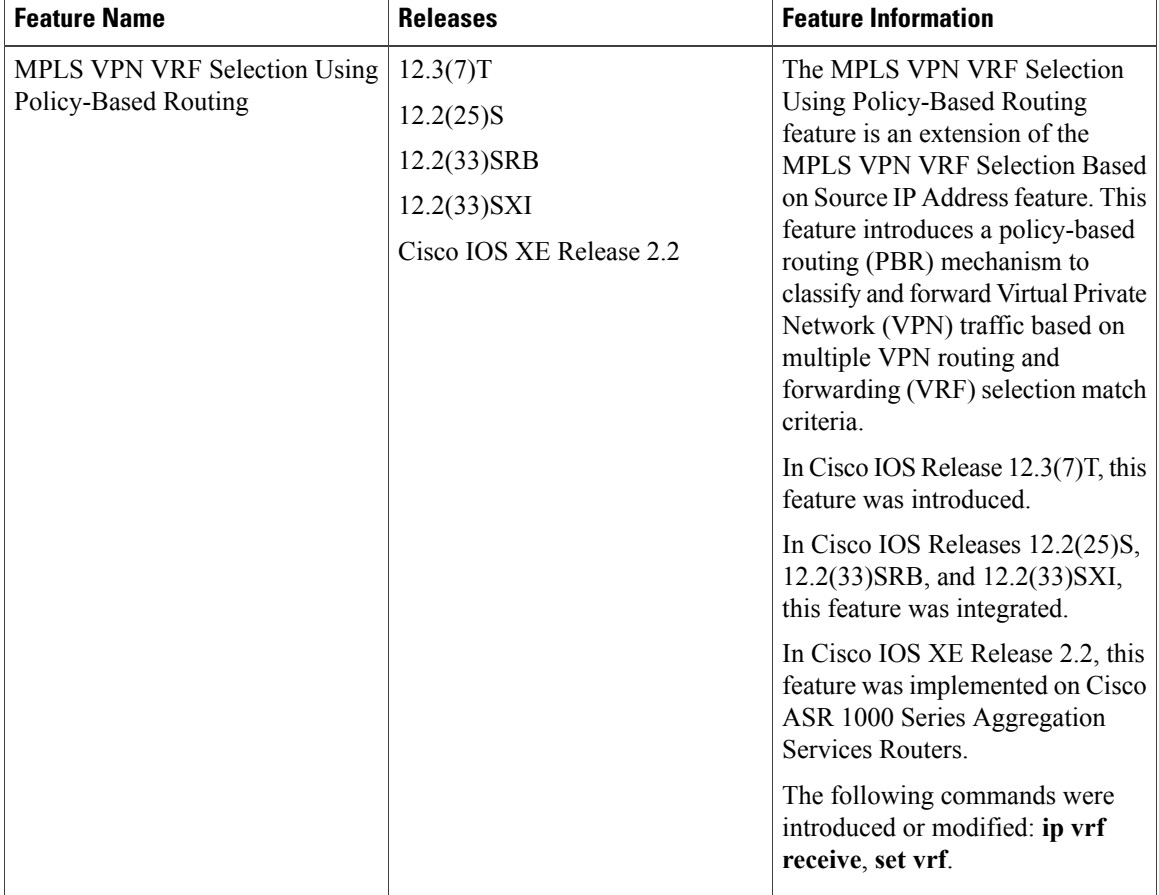

#### **Table 1: Feature Information for MPLS VPN VRF Selection Using Policy-Based Routing**